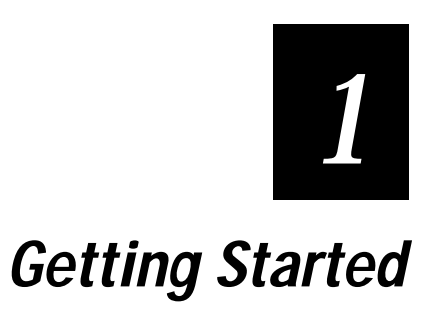

Í

This chapter introduces the JANUS 2010 reader and explains how to get your new reader up and running.

# What Is the JANUS 2010 Reader?

The JANUS 2010 is a combination hand-held bar code reader and computer. It contains a 386 microprocessor, contains Microsoft MS-DOS, and is PC-compatible.

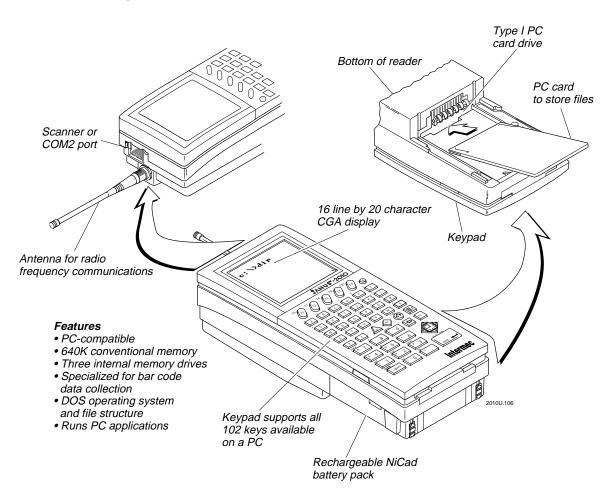

#### Accessories for the Reader

You can use these accessories with the JANUS 2010 reader:

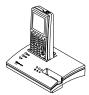

JD2010 Communications Dock The dock allows the reader to communicate with a host computer and other devices through two serial ports, while simultaneously charging the NiCad battery pack in the reader. The dock also has a slot to charge a spare NiCad battery pack.

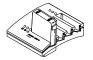

JZ2010 Battery Charger The charger lets you charge up to four NiCad battery packs at one time. The battery charger senses when a battery pack is fully charged and will not overcharge it.

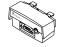

JL2010 Optical Link Adapter The optical link adapter allows the reader to communicate with a host computer or other device by means of an RS-232 serial port. You can also connect a power supply to the optical link adapter to operate the reader and charge the NiCad battery pack.

Wands and Scanners You can attach a wand or scanner to enter bar code data with the reader. For a list of input devices you can use, see "Attaching a Wand or Scanner" later in this chapter.

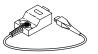

COM2 Hardware Adapter The COM2 hardware (serial) adapter (Part No. 061799) lets you use the scanner port as COM2 if you do not need an input device.

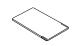

PC Cards Intermec has certified third-party Type I and Type II PC cards, including memory, modem, and network cards. Memory cards you use in the JANUS reader provide additional disk storage space, not executable conventional memory. Contact your local Intermec sales representative for ordering information.

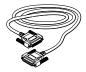

**Cables** You may need to purchase cables for serial data communications between the reader and peripheral devices. For help, see "Physical and Environmental Specifications" in Appendix A.

1

## JANUS 2010 Models and Options

The JANUS family of 2010 readers includes these models:

J2010 The basic reader is a combination hand-held programmable data collection computer. The reader has a Type I PC card drive for Type I memory cards and uses a serial port for data communications.

J2010 with 900 MHz RF Back or JG2010 with 2.4 GHz Radio This reader complements the functionality of the basic reader with an optional RF back, which allows the reader to communicate with a host computer over a radio frequency (RF) network.

J2010 with a PCMCIA Back This reader complements the functionality of the basic reader with an optional Type II PC card drive that accepts Type I or Type II memory and I/O cards.

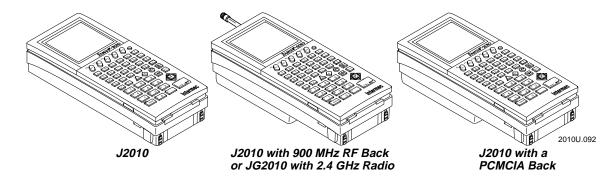

These options are available for all the reader models:

- Alphanumeric keypad that is available in English, French, German, Italian, and Spanish.
- Large numeric keypad that is available in English.
- Terminal emulation (TE) software and keypads that let the reader emulate an IBM 3270 or 5250 terminal (or display station).
- Radio frequency communications available for 900 MHz or 2.4 GHz networks.

This manual tells you how to use the basic features in all models of the JANUS reader. Special information about TE and RF are included in the quick reference guides that are shipped with this manual or with your 2.4 GHz installation kit.

# Using the Reader for the First Time

Follow these steps to get your new JANUS 2010 reader up and running:

- 1. Unpack the reader, carrying case, NiCad battery pack, companion disks, and documentation.
- 2. Charge the NiCad battery pack.
- 3. Install the charged NiCad battery pack.
- 4. Turn on the reader for the first time.
- 5. Set the time and date.
- 6. Connect a wand or scanner.
- 7. Verify that the reader is operating correctly.

#### **Unpacking the Reader**

When you remove the reader from its box, save the box and shipping material in case you need to ship or store the reader. Check the contents of the box against the invoice for completeness and contact your Intermec representative if there is a problem.

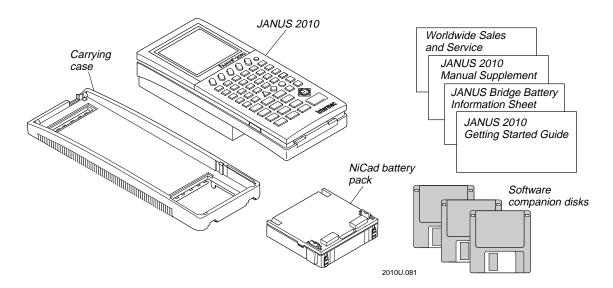

Look on the Boot Utilities companion disk 1 for a README.DOC file. This file may contain information about the reader that was not available when this manual was published. View or print this file with any text editor.

# Charging the NiCad Battery Pack

The reader's nickel-cadmium (NiCad) battery pack is shipped to you completely discharged of power, so you must charge the battery pack before you can use the reader. There are four ways to charge the battery pack. For help, see the JANUS accessory quick reference guides.

**Note:** To learn about using and maximizing the reader's battery power, see "Managing Your Battery Power" in Chapter 2.

| Method | Description                                                                                                    | Time to Charge                              |
|--------|----------------------------------------------------------------------------------------------------|---------------------------------------------|
|        | Place the battery pack in the battery slot of the communications dock.                                                                                            | About 2 hours                               |
|        | Place the battery pack in the battery charger.                                                                                                    | About 2 hours                               |
|        | Install the battery pack in the reader,<br>place the reader in the communications<br>dock, and connect an external power<br>supply to the dock.                   | About 15 hours (with the reader turned off) |
|        | Install the battery pack in the reader,<br>attach the optical link adapter to the<br>reader, and connect an external power<br>supply to the optical link adapter. | About 15 hours (with the reader turned off) |

#### Installing the NiCad Battery Pack

You must install the newly charged battery pack into the reader.

To install the battery pack

- 1. Make sure the two yellow battery pack locks on the end of the battery pack are pushed down in the unlocked position.
- 2. Place the two battery pack tabs under the reader's back.

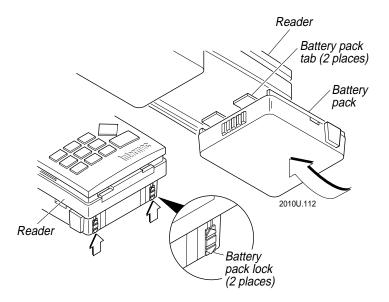

- 3. Slide the battery pack into the back of the reader until it snaps into place.
- 4. Push the two battery pack locks up to lock the battery pack in place.

Note: The battery pack locks must be closed to use the reader.

1

## Turning On the Reader for the First Time

When you turn on the reader for the first time, you need to perform an initialization sequence to prepare the reader for operation.

To turn on the reader for the first time

- 1. After you install the charged battery pack, turn on the reader by pressing the yellow (20) key on the top right of the keypad.
- 2. The Boot Loader menu appears, and the Reboot command is selected.

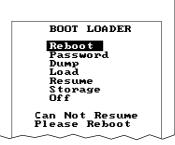

2010U.019

Press *mer-* to reboot the reader. The reader performs a cold boot, which is described in "Cold Booting the Reader" in Chapter 9.

**Note:** If you do not press a key within 60 seconds after the reader displays a screen, the reader shuts off and you have to start over at Step 1.

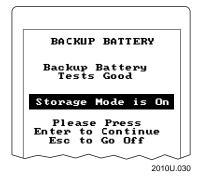

3. The Backup Battery screen appears, describing the status of the lithium bridge battery.

Press enter a to continue booting the reader.

The reader continues booting and displays the DOS prompt when it finishes.

#### Setting the Time and Date

Next, you set the current time and date.

To set the time and date

1. Type this command at the DOS prompt and press effer.::

time

2. Type the current time in the format HH:MM:SS and then press *mer.*.

To type a colon on an alphanumeric keypad, press f. To type a colon on a large numeric keypad, press f.

3. Type this command at the DOS prompt and press effer-::

date

4. Type the current date in the format MM-DD-YY and then press *meter--*.

To type a dash on an alphanumeric keypad, press  $\exists f \mid H$ . To type a dash on a large numeric keypad, press  $\exists f \mid \exists f \mid \exists f \mid G$ .

Press  $\exists f \mid H$  to type the dashes. Then press  $\exists f \mid H$ .

1

## Attaching a Wand or Scanner

To enter bar code data, you need to attach an input device to the reader. You can use one of these Intermec input devices with the JANUS 2010:

- 1260-series, 1270-series, and 1280-series digital wands
- 146x CCD scanners
- 1500 infrared, 151x , 1545, and 155x visible laser scanners
- 1354 and 1355 badge scanners

To attach a wand or scanner to the reader

1. Turn off the reader by pressing D.

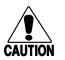

#### Caution

Attaching an input device while the reader is on could damage the reader and/or input device.

#### Conseil

N'attachez pas de périphérique d'entrée pendant que le lecteur est actif car cela pourrait endommager le lecteur et/ou le périphérique d'entrée.

2. Locate the modular connector on the top of the reader. The connector is designed so you can insert the input device cable only one way. Make sure the connector snaps into place securely.

**Note:** If the wand or scanner does not have a 10-pin modular connector, you can order an adapter cable from your Intermec representative.

3. Turn on the reader by pressing 0.

For helpful tips on scanning bar codes, see the wand or scanner manual.

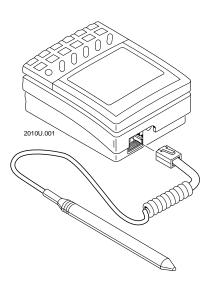

#### Verifying That the Reader Is Operating Correctly

Once you have turned on the reader and attached an input device, your JANUS reader is ready for operation. You can enter data by typing on the keypad or by scanning bar code labels.

For example, to view the contents of the reader's current drive, type this command at the DOS prompt and press mercerise:

dir

Or scan this bar code:

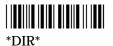

The directory of the current drive appears on the reader display.

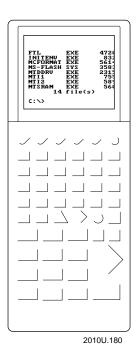

If you cannot see the cursor after you enter the DIR command, scan this bar code to move to the cursor's position in the reader's display area:

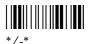

To learn more about the reader's display and the position of the cursor, see "How to Use the Reader's Display" in Chapter 2.

Suspend/Resume key

# Turning the Reader On and Off

The reader's Suspend/Resume key is the yellow @ key in the upper right corner of the keypad, as shown in this illustration:

When you press *(iii)* to turn the reader off, the reader does not shut off but goes into a Suspend mode. This mode is referred to as "off" in the rest of this manual.

In Suspend mode, the reader saves all memory and turns off the power to most hardware, including the CPU.

When you press in to turn the reader on, the reader resumes exactly where it was when you turned it off.

If a program was running when you turned off the reader, the program continues running from the same point when you turn the reader on.

If you change the battery pack while the reader is turned off, the reader resumes exactly where it was the next time the reader is turned on.

**Note:** You do not boot the reader by turning it off and on. To learn how and when to boot the reader, see "Booting the JANUS Reader" in Chapter 9.

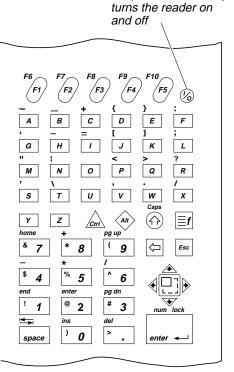

2010U.113

# Where Do You Go From Here?

Now that your new JANUS reader is up and running, you can use this manual to learn how to perform these tasks:

| For Help With This Task                                                                                | See This Chapter                                                                    |
|----------------------------------------------------------------------------------------------------|-------------------------------------------------------------------------------------|
| To learn to use the reader's keypad, display, audio signals, batteries, COM ports, drives, and scanner | Chapter 2, "Learning How to Use the Reader"                                         |
| To learn to use the reader's software and manage its disk space and memory                             | Chapter 3, "Learning About the Software"                                            |
| To learn to use PC cards in the reader's PC card drive or drives                                       | Chapter 4, "Using PC Cards in the Reader"                                           |
| To learn about configuration files and ways to change the reader's configuration                       | Chapter 5, "Configuring the Reader"                                                 |
| To add the reader to your data collection system and learn how to communicate with other devices       | Chapter 6, "Networking the Reader"                                                  |
| To run IRL programs on the reader                                                                      | Chapter 7, "Working With IRL"                                                       |
| To configure the reader for an international language and learn to use the matching keypad             | Chapter 8, "Preparing the Reader for International Use"                             |
| To learn to boot the reader, solve problems, and respond to error messages                             | Chapter 9, "Booting and Resetting the Reader," and<br>Chapter 10, "Troubleshooting" |
|                                                                                                    |                                                                                     |